# **NIKKEI**

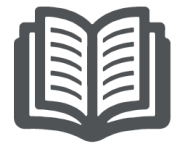

## **LECTEUR MP4 NIKKEI NMP4**

# **AVEC BLUETOOTH MODE D'EMPLOI**

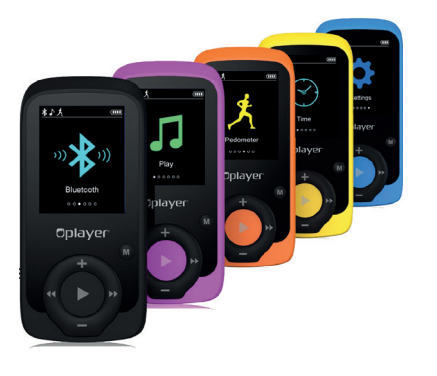

**LES SCHÉMAS ET LES SPÉCIFICATIONS PEUVENT ÊTRE MODIFIÉS SANS PRÉAVIS.**

1

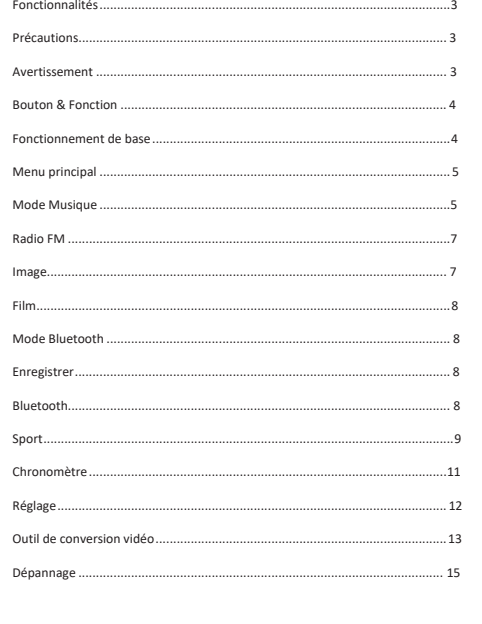

## **Fonctionnalité**

- Écran TFT 1,8 pouce
- Bluetooth<sup>®</sup> 2.1
- Connexion avec n'importe quel appareil bluetooth, envoi de musique de la montre au casque bluetooth et/ou haut-parleurs
- Mesure des pas, calcule de distance et du nombre de calories (en option) • L'utilisateur final peut utiliser l'appareil comme chronomètre
- 
- Fonction horloge intégrée
- Lecture de fichiers musicaux MP3, WMA, WAV, APE, FLAC, AAC • Fichiers de format vidéo AVI (160x128)
- Logement pour micro-carte SD intégré, jusqu'à 32 Go
- Navigateur d'images de fichiers JPEG
- Pile 350mAh Li-poly intégrée
- RADIO FM intégrée (en option)
- Prise en charge multilingue

## **Précautions**

Suivez les conseils suivants pour que votre lecteur multimédia numérique conserve sa durée d'utilisation :

- Il est recommandé de charger entièrement la batterie avant d'utiliser l'appareil pour la première fois.
- Ne pas recharger l'appareil sans surveillance pendant plus de 3 heures.
- L'alimentation de l'adaptateur secteur (non fourni) est de : 5 V, 500 mA.
- Ne pas pendre le lecteur par ses écouteurs ou par les câbles.
- Ne jamais tenter de faire entrer de force un connecteur de câble dans les ports de votre lecteur multimédia numérique ou de votre ordinateur. Vérifier systématiquement que les connecteurs de câble ont une forme et une taille identiques avant d'essayer de les raccorder.
- Pour déconnecter votre lecteur multimédia numérique d'un ordinateur, utiliser la fonction « Retirer votre appareil en toute sécurité » (Safely Remove Device) de l'ordinateur. Ne pas déconnecter le lecteur multimédia numérique lorsque des données sont transmises.

#### **Avertissement**

- Ne pas utiliser le lecteur multimédia numérique à des températures extrêmes. Garder l'appareil à l'écart des endroits extrêmement chauds, froids, secs ou humides. Garder également à l'écart de l'eau, du feu et des radiations.
- Ne pas désassembler votre lecteur multimédia numérique.
- Ne pas laisser de jeunes enfants utiliser votre lecteur média numérique sans surveillance.
- 3 • Ne pas installer de logiciels tiers sur votre lecteur multimédia numérique.

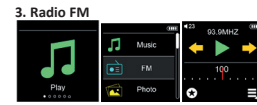

Le lecteur utilise le cordon des écouteurs comme antenne. Vous devez donc connecter les écouteurs ou le casque au lecteur pour recevoir un signal radio.

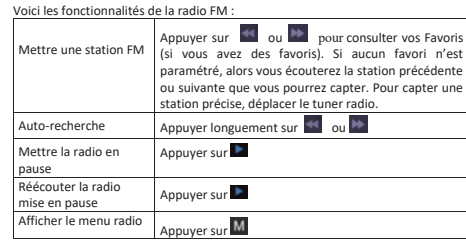

## En mode FM, appuyer sur  $\overline{M}$  aller au menu, appuyer sur  $\overline{M}$  &  $\overline{M}$ pour choisir la fonction, appuyer sur pour confirmer.

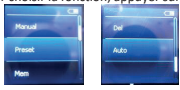

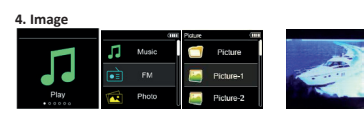

7

## **Bouton & Fonction**

•

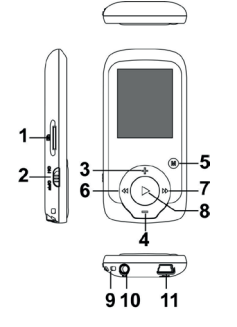

- 1. Emplacement pour carte TF 2. Interrupteur ON/OFF  $3. VOL<sub>+</sub>$ 4. VOL-5.Entrée dans le menu et sortie à partir du sous-menu 6. Précédent/En arrière 7. Suivant/En avant 8. Lecture/Pause 、 Allumer le lecteur en appuyant sur ON/ OFF et confirmer la sélection (sous n'importe quel statut, maintenir la touche [MENU] pour entrer dans le menu principal)
- 9. Trou pour dragonne 10. Prise pour écouteur 11. Price USB

## **Fonctionnement de base**

4 **Mise en marche** Allumer avec le bouton ON/OFF. Analitic: avec le bouton per le pendant 3 secondes pour allumer l'appareil.

## **Éteindre**

Appuyez et maintenez le bouton **bouton pendant 3 secondes pour** éteindre l'appareil. Éteindre ensuite avec le bouton ON/OFF.

#### **Chargement/Connexion/Déconnexion d'un PC**

Connecter l'appareil à un PC avec le câble USB afin de l'utiliser comme disque amovible. Pour charger ou déconnecter l'appareil, appuyer sur le bouton le lorsque le périphérique USB est connecté. L'alimentation de l'adaptateur secteur (non fourni) est de : 5 V, 500 mA.

**11.1 Menu principal**

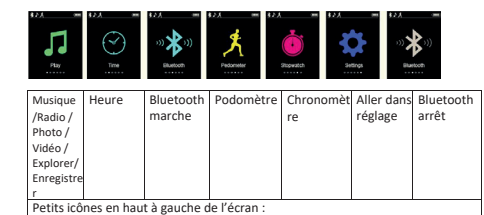

**Podomètre** Bluetooth

**11.2 Fonction Horloge**

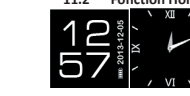

 Lecture de musique

Appuyer sur **Et duix et sur la touche de la pour choisir l'interface d'horloge** différente. Appuyer sur M pour aller au menu.

#### **2 Mode Musique**

**2.1 Appuyer sur entrée dans « Lecture » (Play) dans le menu principal. Appuyer sur pour choisir la « Musique » (Music)**

5

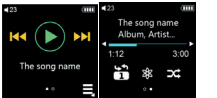

Conseils : Presser longuement sur la touche M pour sauter 2 interfaces.

 $\overline{2}$ 

#### **2.1.1 Volume**

**Sommaire**

Appuyer sur « + » et « - » pour régler librement le volume. Pour information, le niveau sonore se trouve derrière l'icône du haut-parleur. **2.1.2 Fonction Répétition :** Aller dans le mode Réglage, puis appuyer sur aller à l'appareil. Vous pouvez alors choisir le Mode répétition ou le Mode lecture comme vous le souhaitez :

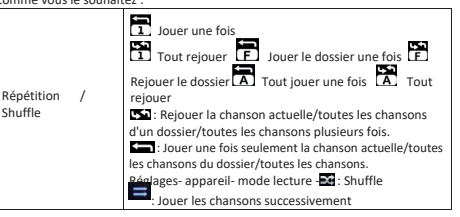

## **2.1.3 Fonction des icônes :**

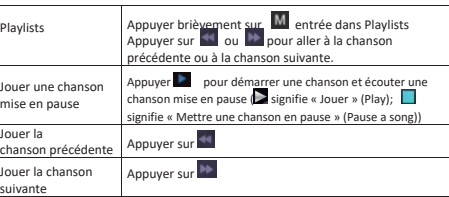

6

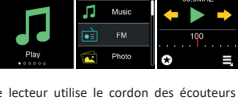

Appuyer sur **aller sur « Radio » dans l'écran d'accueil pour l'ouvrir.** 

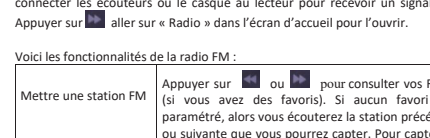

Appuyer sur **pour de la pour voir l'ensemble de cette fonctionnalité. Appuyer sur<br>Le lentrée dans « Photo ». Vous pourrez d'abord visualiser toutes les photos.** 

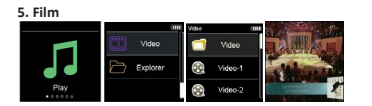

Appuyer sur **ou pour voir l'ensemble de cette fonctionnalité.** Appuyer sur entrée dans « Vidéo » et sur **choisirie de cette rencuennante.** Appuyer<br>sur **les entrée dans «** Vidéo » et sur **les pour choisir la vidéo que vous** souhaitez passer. Appuyer sur pour arrêter et continuer la lecture de la vidéo. Appuyer sur **ou pour voir la vidéo suivante ou précédente**.

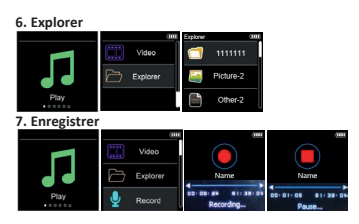

La fonction « Enregistrement » (Play) est en lecture. Appuyer sur **Paris entrée** dans enregistrement (Record). Appuyer sur **de démarrer l'enregistrement**<br>vocal ou mettre en pause. Appuyer sur **de lancer le deuxième** enregistrement et appuyer une nouvelle fois sur **pour le mettre en pour le mettre en de lang**<br>pause. Appuyer sur pour revenir au menu principal. L'appareil sauvegardera automatiquement le fichier d'enregistrement.

 $\overline{8}$ 

**8. Bluetooth**

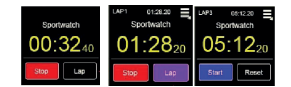

Si les tours sont enregistrés, appuyer sur **puis sur puis sur pour passer en** revue les différents temps.

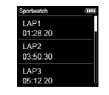

**11. Réglage**

Entrer dans « réglage »(setting) Sport : Paramétrage d'un profil utilisateur Appareil : mode répétition, mode lecture, affichage, date et heure, langues.

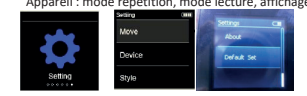

## **12. Connexion à un ordinateur**

Connecter l'appareil à un PC avec le câble USB afin de l'utiliser comme disque amovible.<br>L'appareil se connecte au PC. Appuyer sur le bouton **de l**e pour passer de

l'interface utilisateur de connexion vers le menu principal.

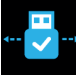

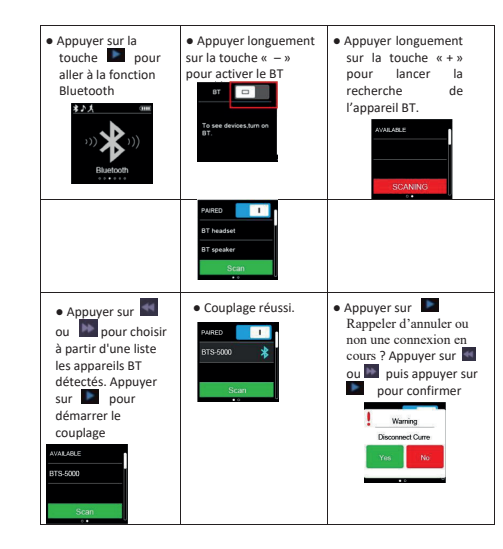

**9. Sport**

Cet appareil mesure les pas, calcule les distances et la quantité de calories consommées.

### **9.1 Paramétrage d'un profil utilisateur**

 $\overline{9}$ Avant de commencer à utiliser Sport, aller sur « Réglage - > Déplacer – Profil utilisateur » (Setting - > Move – User Profile) pour paramétrer votre profil utilisateur. Appuyer sur V pour passer du premier nombre au second ; un nombre marqué en rouge indique qu'il peut être ajusté. Appuyer sur **ou pour pour** ajuster le nombre.

#### **13. Outil de conversion vidéo**

Cet appareil prend en charge les fichiers de format vidéo AVI (160X128). « L'outil de conversion vidéo » (video conversion tool) fourni avec le lecteur multimédia numérique peut convertir la plupart des fichiers vidéo au format AVI (128X128). Cet « outil de conversion vidéo » (video conversion tool) se trouve dans un dossier de la Smart Watch.

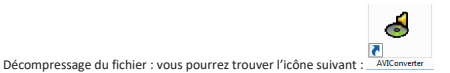

#### 1. Ouvrir l'outil de conversion

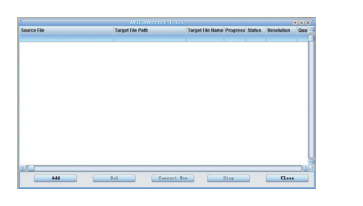

2. Cliquer sur « ajouter » (add) et sélectionner la source de la vidéo. Choisir le chemin d'accès au fichier-cible, nommer le fichier, puis choisir « Sauvegarder » (Save)

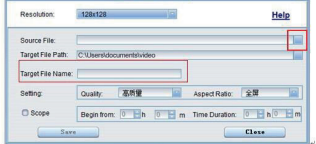

13

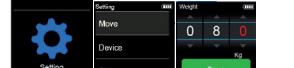

**9.1.1. Paramétrage des pas en Mode marche (taille de pas en Mode** 

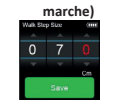

**9.1.2. Paramétrage des pas en Mode course (taille de pas en Mode** 

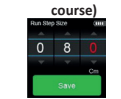

Remarques : Veuillez entrer des données de pas correctes avant de commencer à marcher/courir car chaque taille de pas ne peut pas être identique. La distance totale sera aussi légèrement différente.

## **9.2 : Marche & Course**

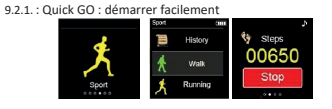

Aller sur marche ou courir pour commencer une activité sportive en  $appuyant sur$   $\overline{44}$   $\overline{ou}$   $\overline{P}$ Conseils : Veuillez appuyer sur **De pour arrêter le Mode sport. Quand «** oui » (yes) apparaît sur un fond rouge, sauvegarder si souhaité les données en appuyant sur  $\blacksquare$  . Choisir Oui (Yes) ou Non (No) avec  $\blacksquare$  ou  $\blacksquare$  . Le

fait de choisir Non (Non sur fond rouge) signifie que vous ne voulez pas sauvegarder les données. Appuyer sur **pour revenir au menu principal** 

## **9.2.2 : Historique**

10 L'historique conserve 20 enregistrements. Appuyer longuement sur le

3. Cliquer sur « Convertir maintenant » (Convert Now). Une fois la conversion effectuée, le fichier se trouve dans le « chemin d'accès au fichiercible » (target file path) de votre ordinateur. Sauvegarder ensuite le fichier sur Watch pour le passer

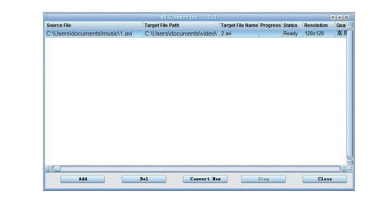

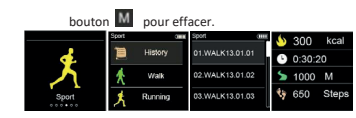

#### **9.2.3: Sélection de la musique** Choisissez d'écouter ou non de la musique en Mode marche ou course

```
(fonction non disponible sous QuickGO)
```
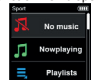

**9.2.4 Comment avoir le résultat ?**

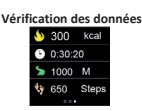

**10. Chronomètre** Entrer « Chronomètre » (« Stopwatch ») et choisir le bouton ( « start » pour démarrer le chronomètre

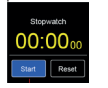

Annuver sur **ou pour arrêter ou activer le mode « Tour »** (« Lap ») (disponible en fond bleu). Le mode « Tour » permet d'enregistrer le nombre de<br>tours et le temps de chaque tour. Appuyer sur « salle pour choisir d'ajouter des<br>tours. Appuyer sur « salle pour choisir « Stop » et mettre le c Choisir à nouveau « Start » pour reprendre. Le temps compté est effacé en cas de réinitialisation.

 $111$ 

## **14. Dépannage**

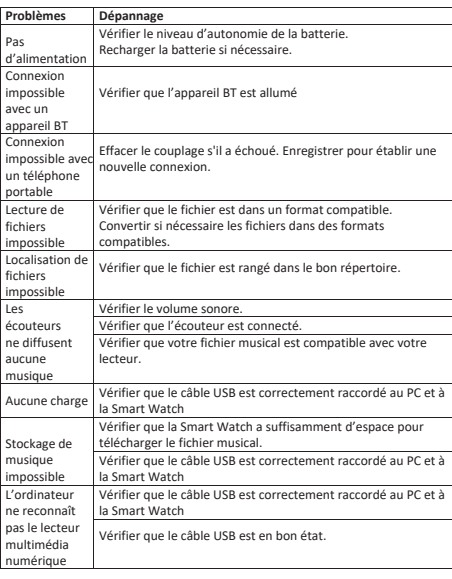

14